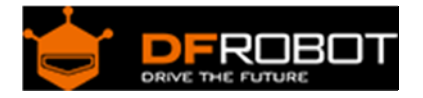

# FireBeetle Covers‐24×8 LED Matrix (Yellow) SKU: [DFR0487](https://www.application-datasheet.com/)

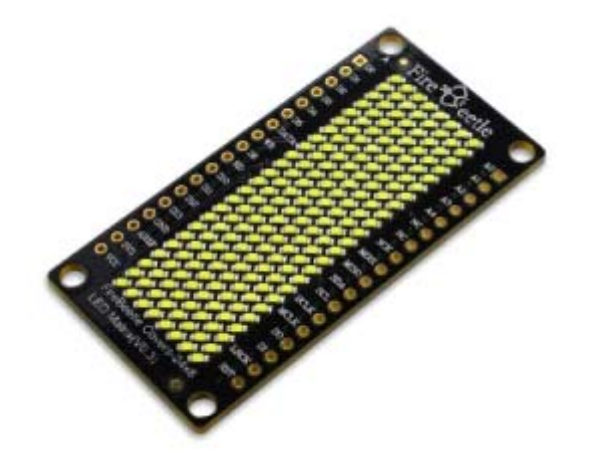

# Introduction

FireBeetle Covers-24×8 LED Matrix

DFRobot FireBeetle is a low-power consumption micro-controller intentionally designed for Internet of Things (IoT). This series micro-controllers aims at IoT node of low-power consumption, attending to build the IoT hardware platform quickly and conveniently. There are three types of FireBeetle, containing Boards (main control), Covers (expansion boards) and related Accessories. This 24×8 LED Matrix display is special designed for FireBeetle series. It supports low-power consumption mode and scrolling display. With HT1632C high performance LED driver chip, every led has independent register, which makes it easy to drive separately. It integrates a 256KHz RC clock, only 5uA under low-power mode, support 16 scale PWM brightness adjustment. This product also works with the other Arduino micrcontroller like Arduino UNO.

## Specification

- Operating Voltage: 3.3~5V
- LED Color: Single color (White/Blue/Yellow/Red/Green)
- Drive Chip: HT1632C
- Working Current: 6~100mA
- Low-power Consumption: 5uA
- RC clock: 256KHz
- Chip Select (CS): D2, D3, D4, D5 selectable
- Serial Data Communication
- Support Arduino Library
- Support Scrolling display
- Interface mode: FireBeetle Series Compatible
- Operating Temperature: -10°C~+85°C
- Dimension: 24 × 58(mm)/0.94 x 2.28(inches)
- Weight: 26g

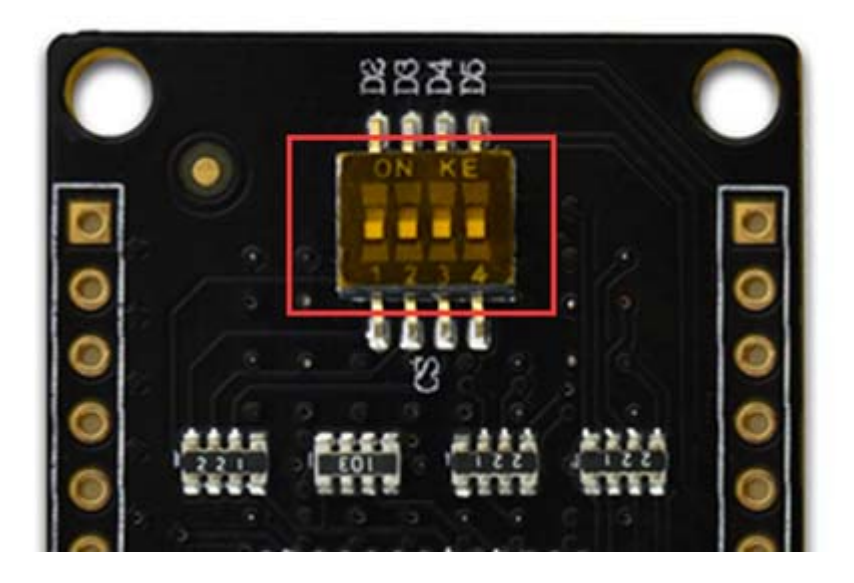

FireBeetle Covers-24×8 LED Matrix Chip Select

Note: FireBeetle Covers-24x8 LED Matrix has 4 CS pin, you can select the CS from the dialing switch, and one FireBeetle can control 4 LED matrix at the same time.

Board Overview

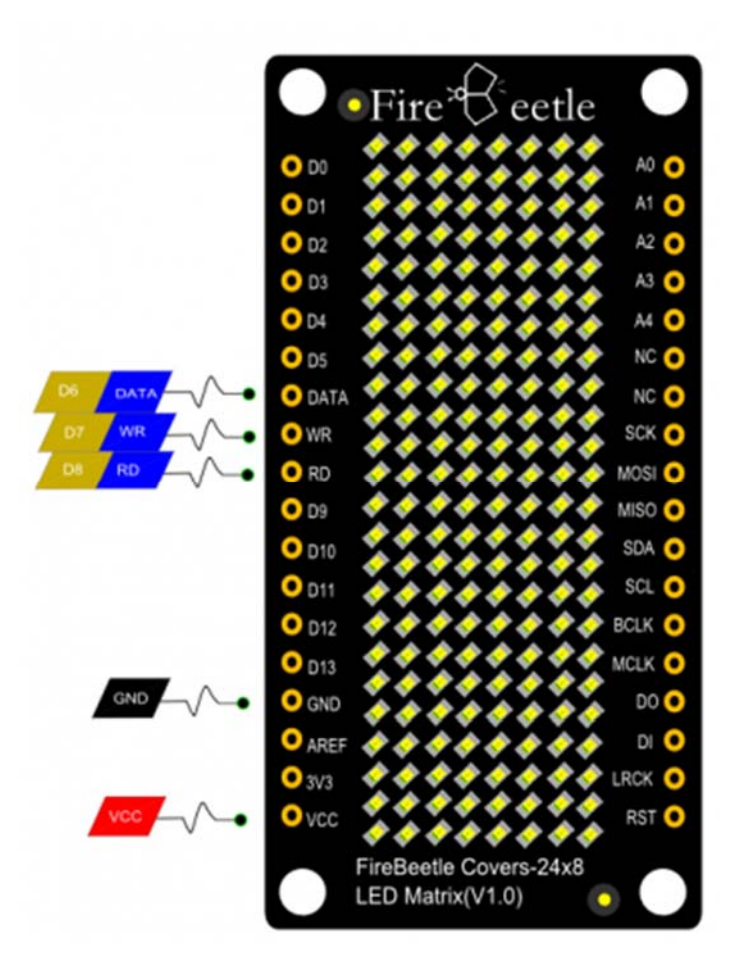

FireBeetle Covers-24×8 LED Matrix

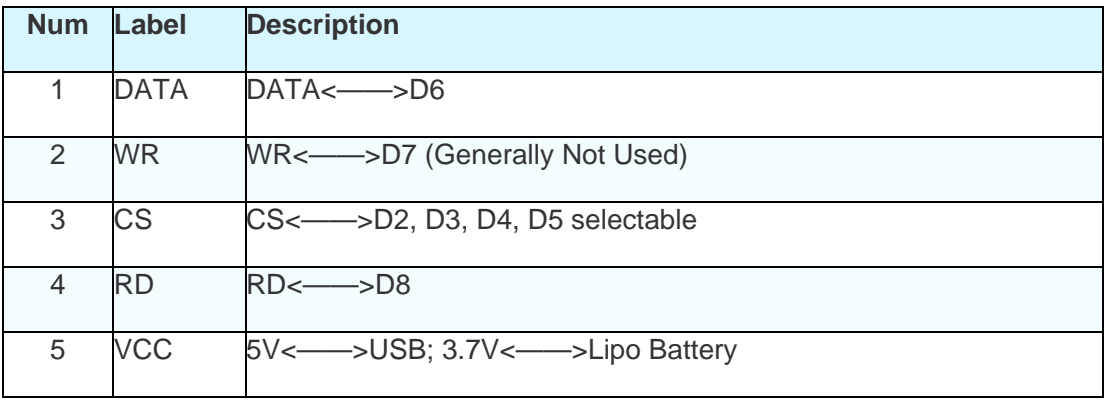

#### Tutorial

In this section,we will demonstrate several example about how to use this LED matrix.

Requirements

- **Hardware** FireBeetle Board - ESP32 x 1 FireBeetle Covers-24×8 LED Matrix x1
- **Software**

Arduino IDE Click to Download Arduino IDE from Arduino® https://www.arduino.cc/en/Main/Software%7C Arduino Library (Github) https://github.com/Chocho2017/FireBeetleLEDMatrix.git

Sample Code: Hello Note: You need use D(x) to call digital I/O pins under Arduino IDE. Or that will be IO(x).

 $CS = D2$ 

```
#include "DFRobot HT1632C.h"
#define DATA D6 
#define CS D2 
#define WR D7 
//#define RD 7 
DFRobot_HT1632C ht1632c = DFRobot_HT1632C(DATA, WR,CS); 
char str[] = "Hello"; 
void setup() { 
   // put your setup code here, to run once: 
   ht1632c.begin(); 
   ht1632c.isLedOn(true); 
   ht1632c.clearScreen();
```

```
 ht1632c.setCursor(0,0); 
   ht1632c.print(str); 
} 
void loop() { 
   // put your main code here, to run repeatedly: 
}
```
### Sample Code: Draw Point

You can draw points at any place of the Matrix. X-Y axis coordinate diagram:

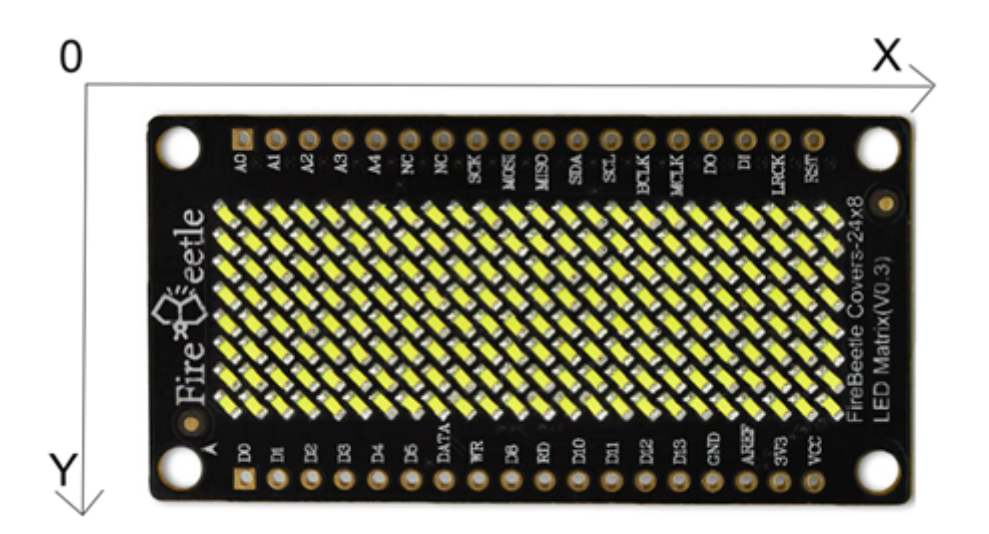

FireBeetle Covers-24×8 LED Matrix X-Y Axis Coordinate Diagram

```
setPixel(x,y): Set coordinates
 writeScreen():Draw points
```
Sample Code:

```
 ht1632c.setPixel(0,0); 
 writeScreen();
```
Sample Code: Srolling Display

You can use "'setPixel" to set the start point, and print str with ms srolling display.

```
 print(str,ms): // str = string; ms = delay time
```
Smaple code:

```
#include "DFRobot_HT1632C.h" 
#define DATA D6 
#define CS D2 
#define WR D7 
DFRobot_HT1632C ht1632c = DFRobot_HT1632C(DATA, WR,CS); 
char str[] = " DFROBOT 2017";void setup() { 
   Serial.begin(115200); 
   // put your setup code here, to run once: 
  ht1632c.begin(); 
  ht1632c.isLedOn(true); 
  ht1632c.clearScreen(); 
   delay(500); 
} 
void loop() { 
   // put your main code here, to run repeatedly: 
  ht1632c.print(str,50); 
   //delay(100); 
}
```
#### **Additional Instruction**

FireBeetle Covers-24×8 LED Matrix support Low-power consumption mode, you can use **inLowpower** function to enter Low-power consumption mode. When it is in Low-power consumption mode, it will close RC clock automatically.

Dimension

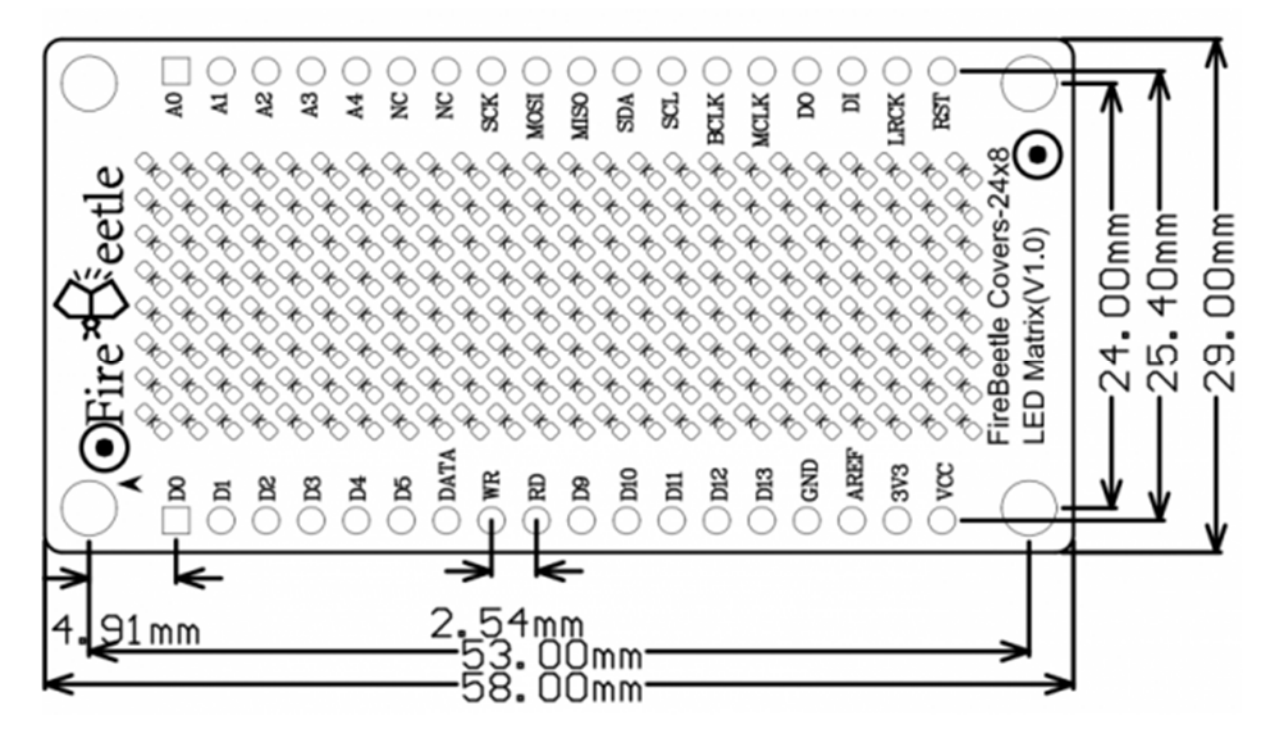

FireBeetle Covers-24×8 LED Matrix Dimension